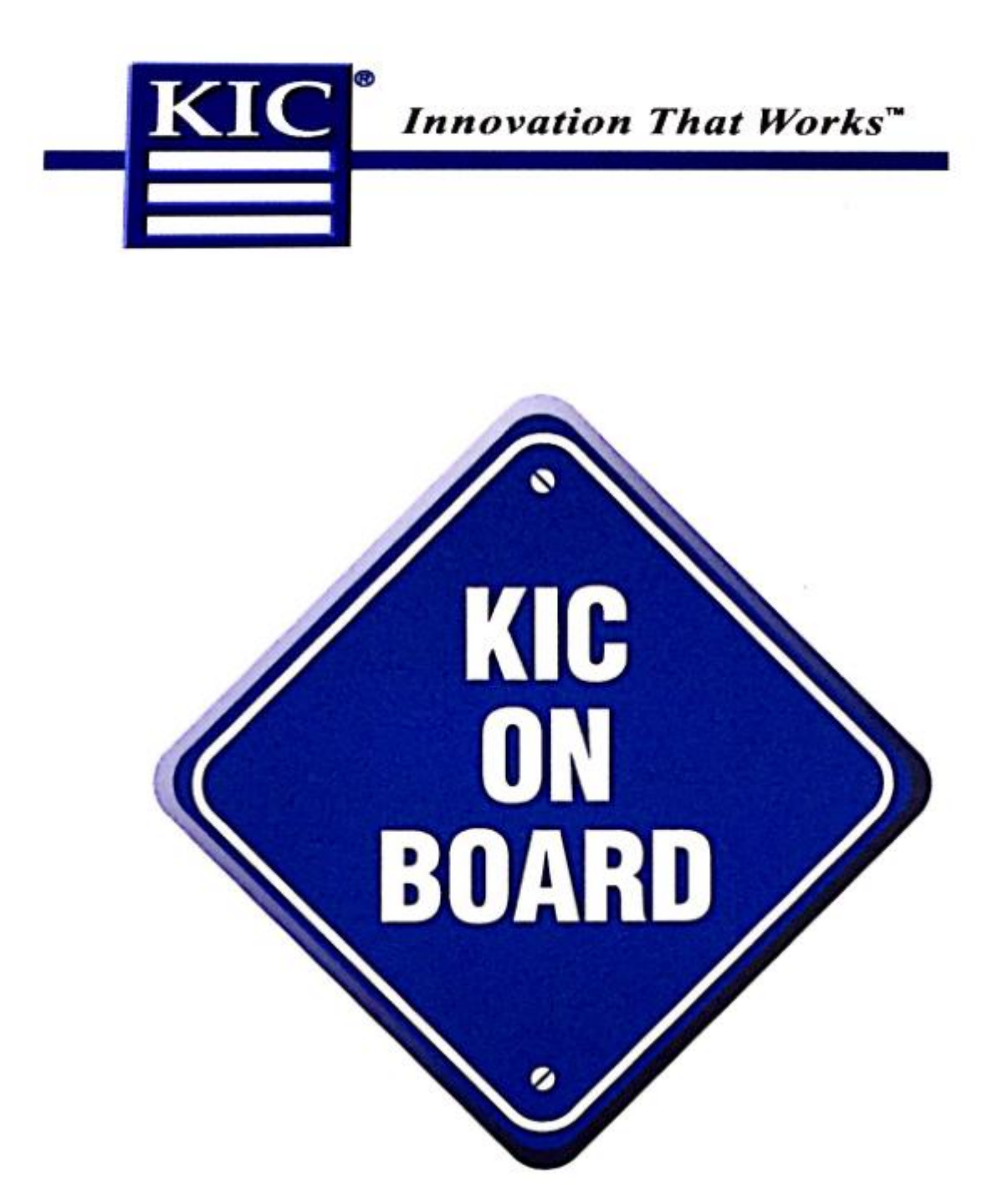

# **KIC Start & 2000 & Explorer** 用户使用手册

#### **KIC Version 3.0.0.1**

运行 KIC 软件

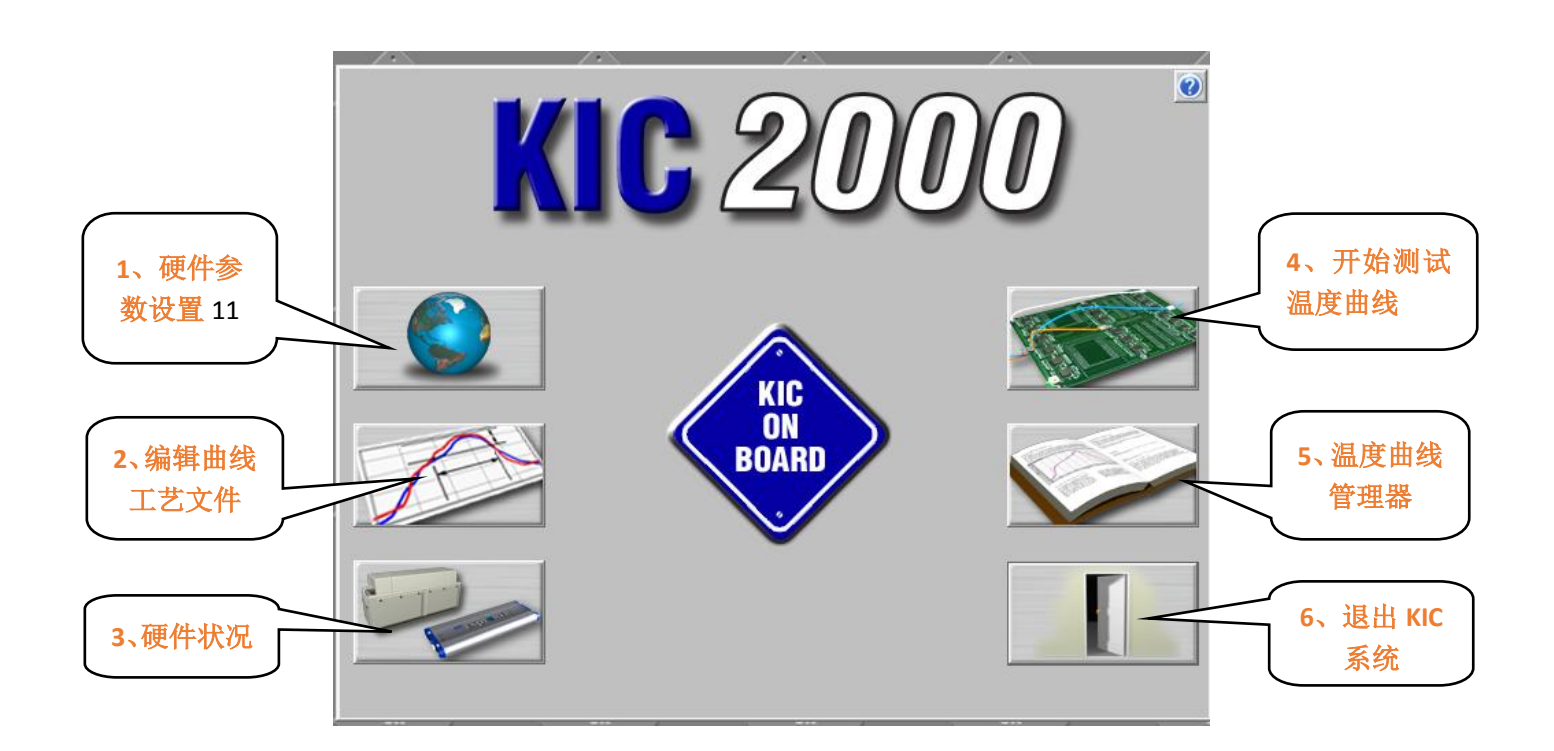

设置测量单位,触发温度,仪器型号,工程师密码 编辑或者创建一个温度曲线工艺文件 按顺序开始温度曲线测试 温度曲线浏览和管理 显示 KIC 2000 硬件状态 退出 KIC 系统

> **KIC Start &2000&Explorer** 用户手册 **page 1**

#### 第一步: 硬件参数设置

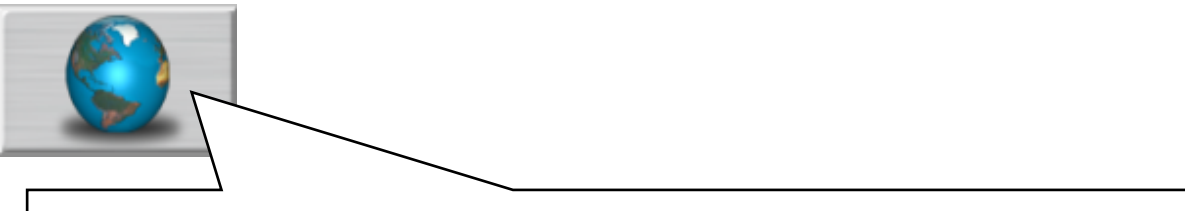

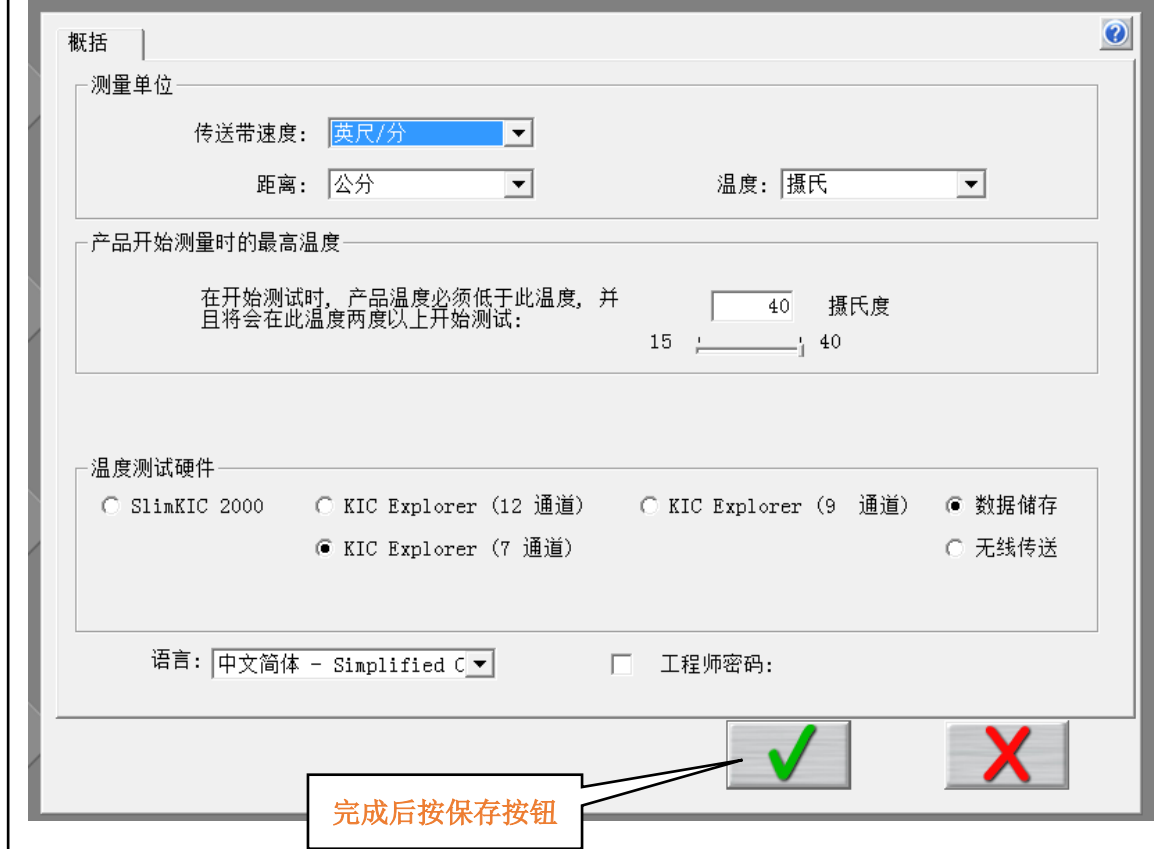

- 请按照上图设置好合适的单位,触发温度和软件显示语言, 触发温度最好设置在 35 度以上。
- "温度测试硬件"下面的选项必须对应于您所购买的产品 型号,否则的话软体可能找不到您的仪器,电脑无法与您 的 KIC 仪器通讯。
- 如果您设置了工程师密码请您牢记,否则的话可能您需要 重新安装 KIC 2000 系统才能解决。

### 第二步: 新建或编辑温度曲线工艺文件

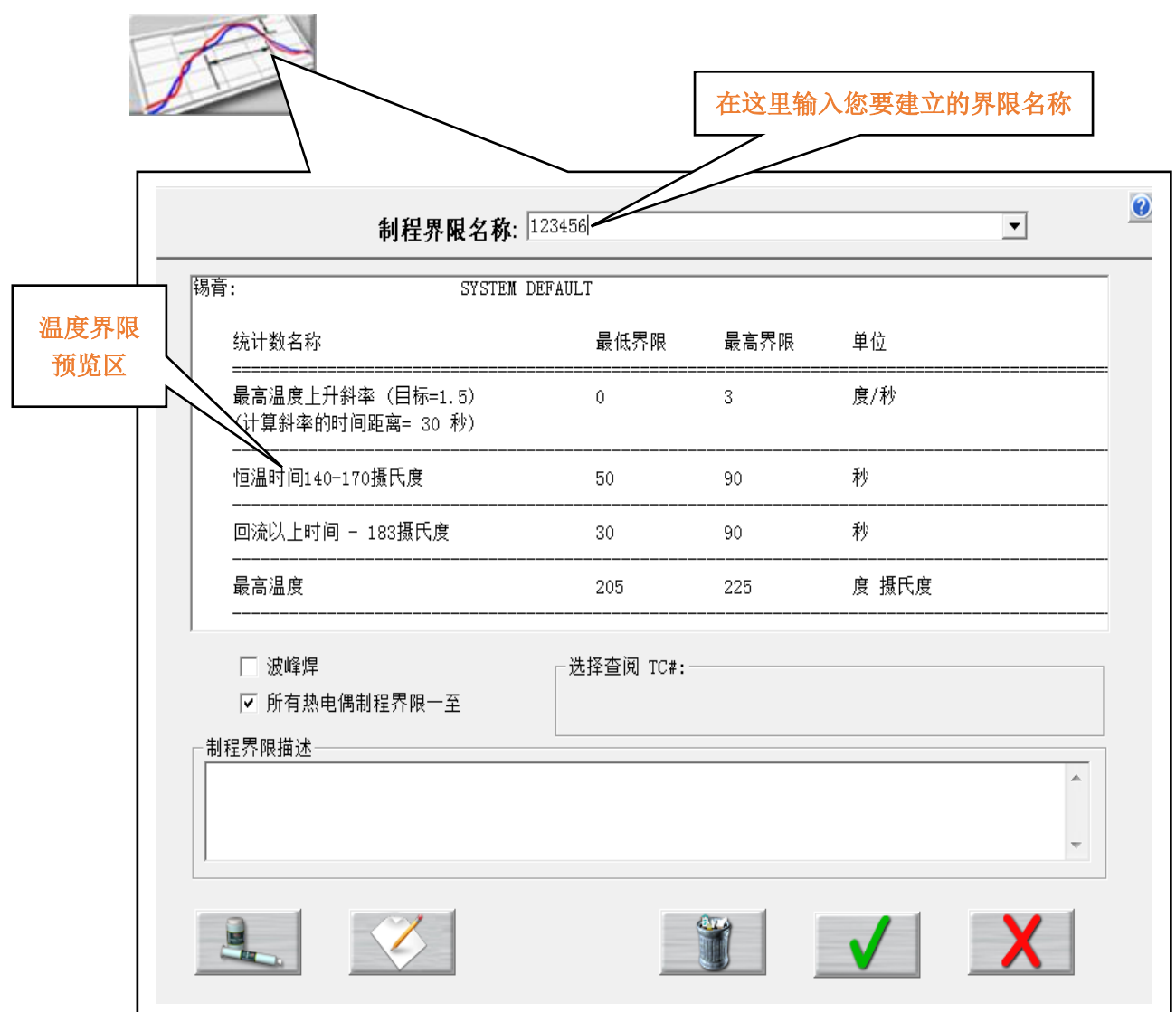

 如上图,请为您温度曲线界限命名,在以后的温度测试中 按名字调用温度曲线界限文件。  $\kappa$  $\mathsf{L}$ 

Ξ

 温度曲线界限设置好后,您可以先在上图的预览区查看, 以确定是否保存第二步的界面。

#### 编辑温度界限

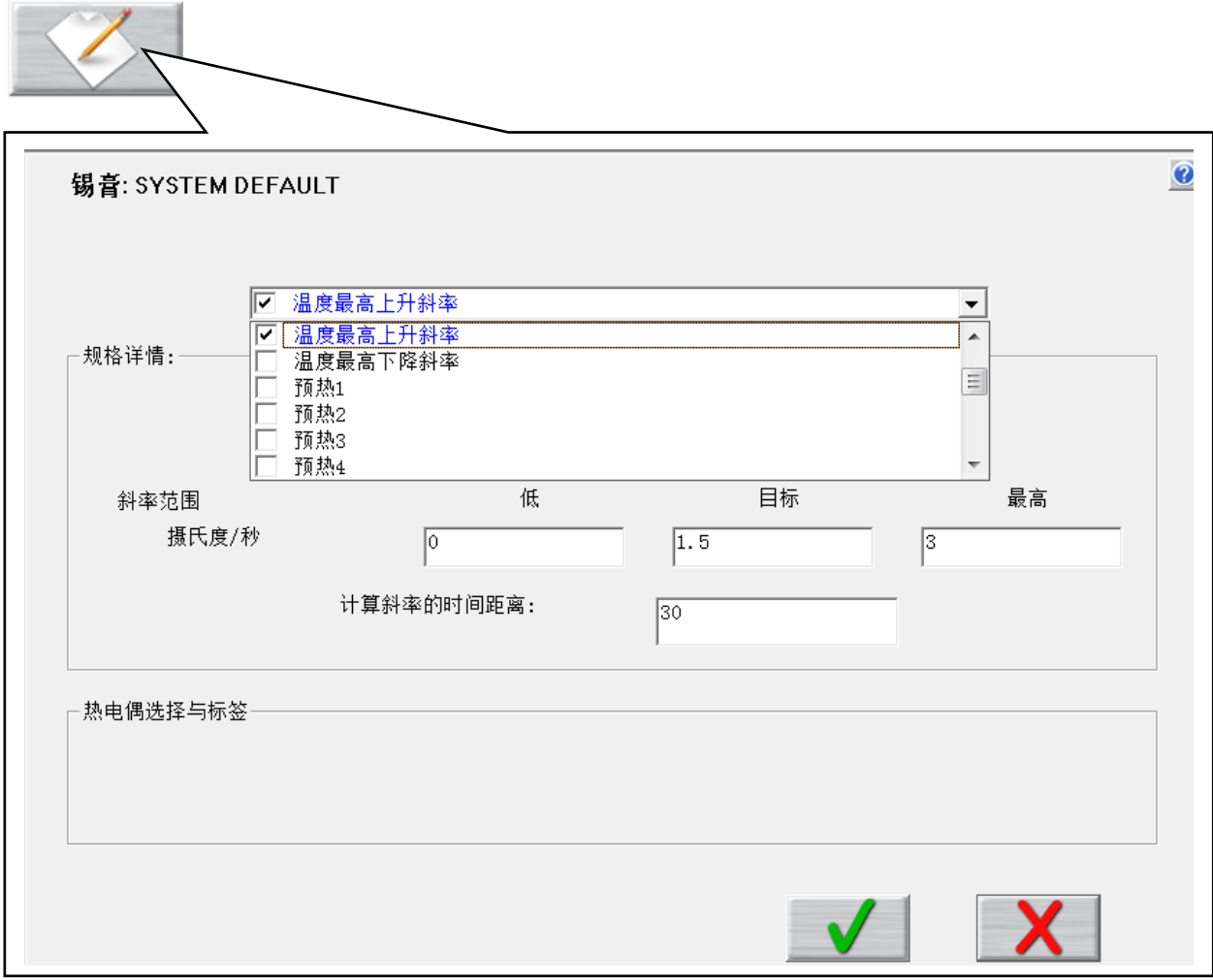

- 上图的曲线编辑区域,不是所有的参数都要编辑,这需要 根据要求,有选择性的编辑,参数来源于您的客户或者您 公司品质或工艺部门,也可以是您自己的经验。
- 设置好后,点保存按钮,返回到第二步界面,确认无误后 保存退出。

### 第三步: 开始测试温度曲线

**REAL** 

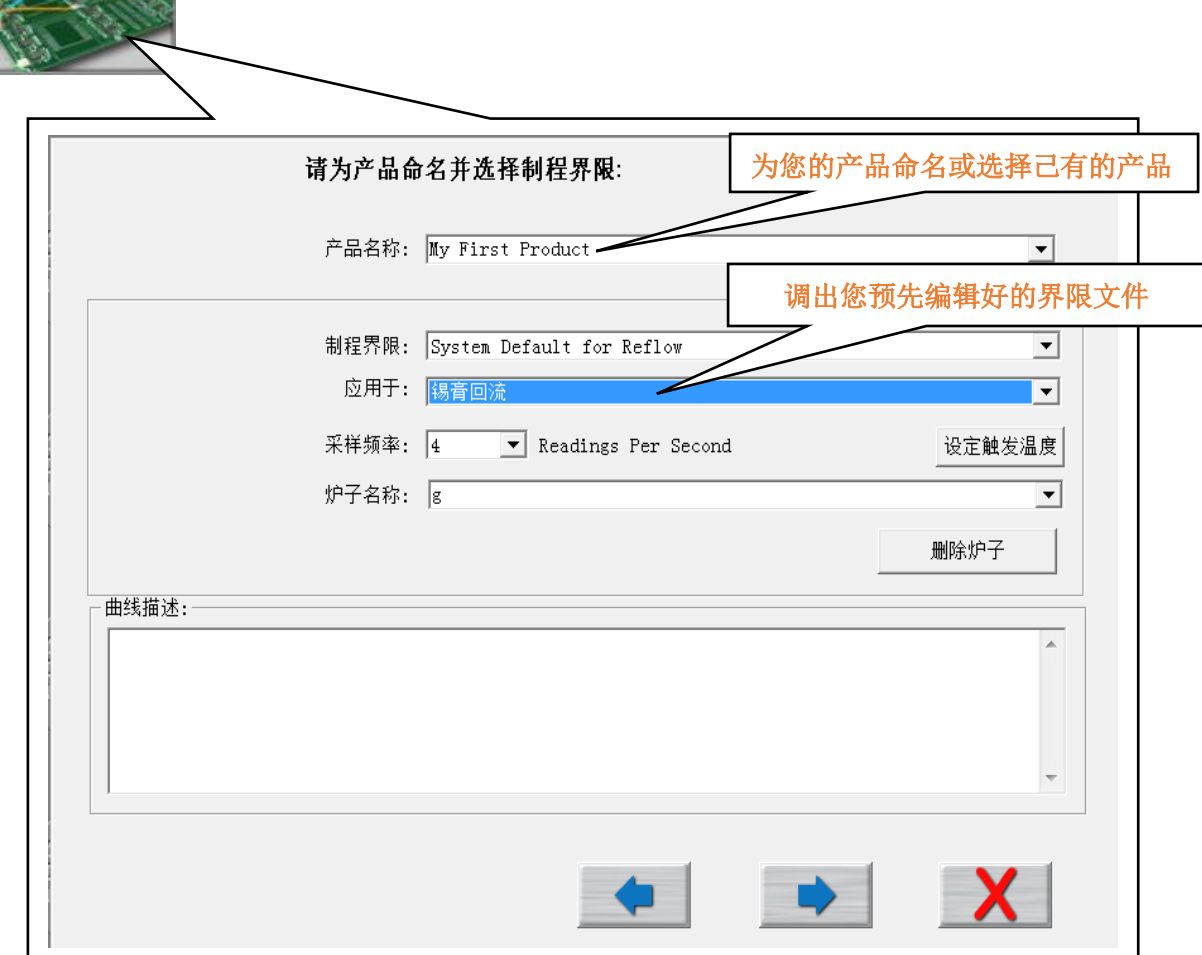

- 填写产品名称,之后,关于此产品的所有温度曲线将保存 到此名称的文件夹里面。
- 制程界限选择在第二步骤新建的温度曲线工艺文件。
- 选择好您将要应用的工艺。
- 采样频率和触发温度非特殊情况可以不用修改。
- 填写炉子的名称。

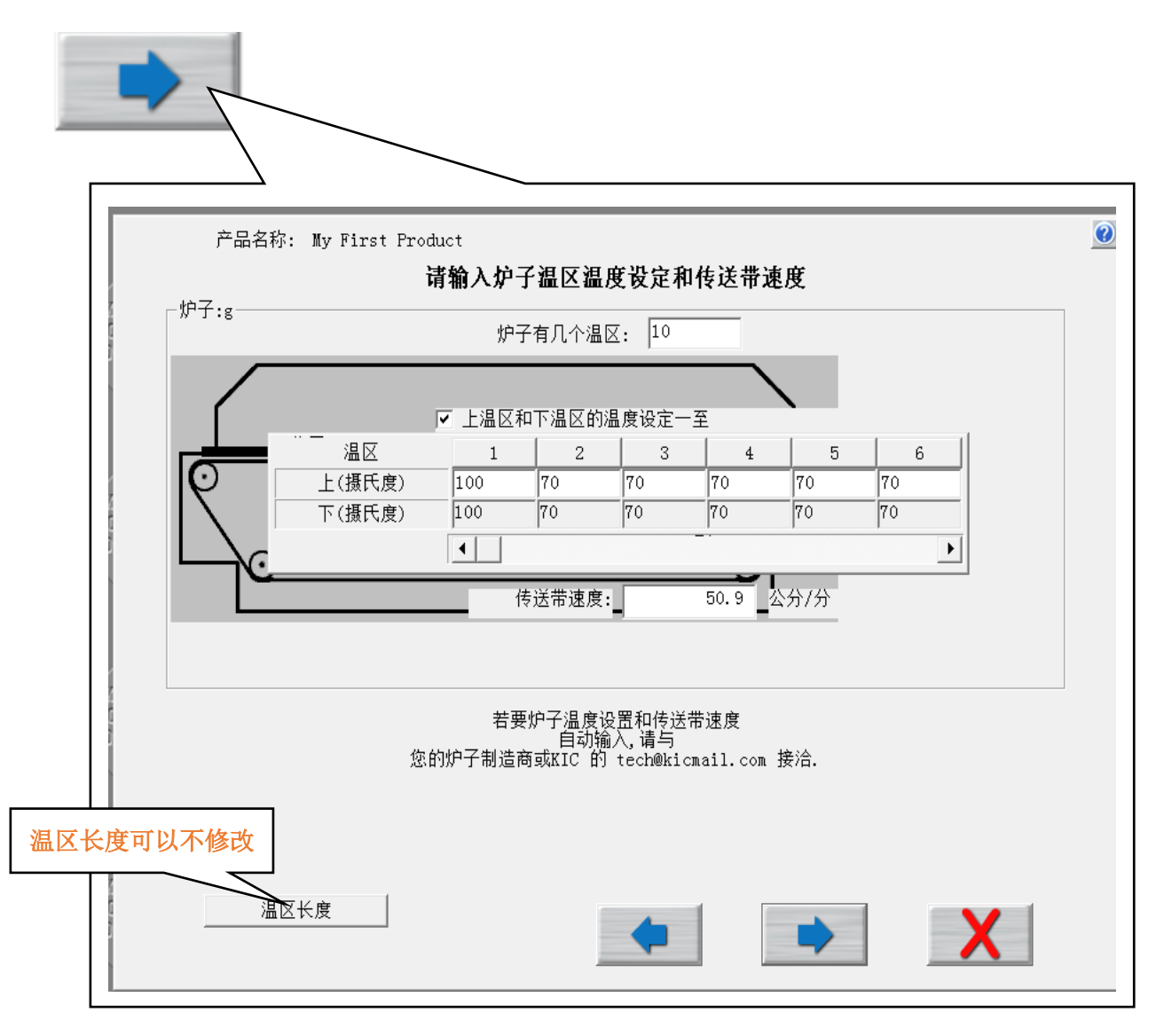

- 请输入炉子的温区数量。
- 请输入炉子每个温区的当前温度。
- 输入炉子链条运输速度。

### 如何连接回流焊温度测试板

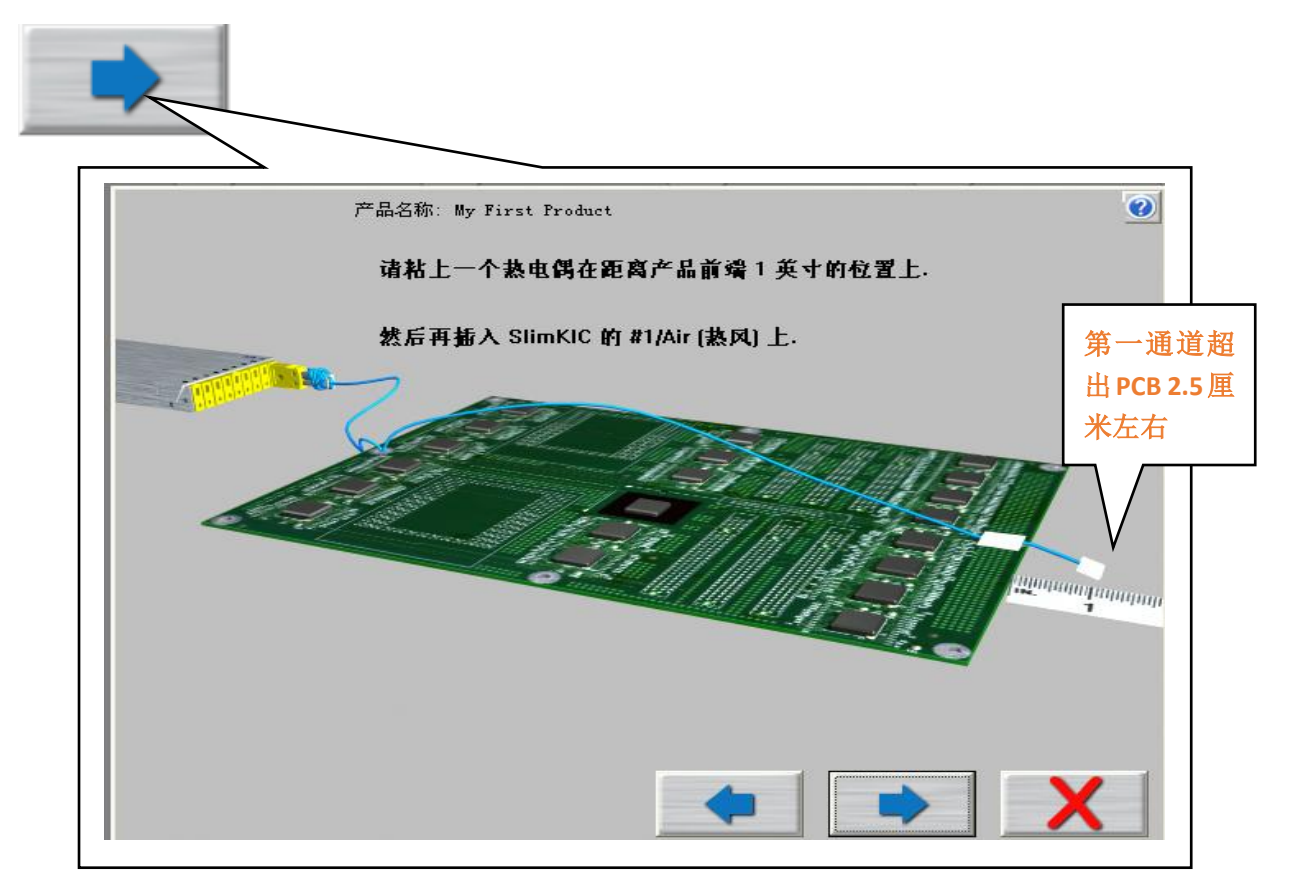

 您必须按上图所示,将您的第一个热电偶(AIR)超出 PCB 前方 1 英寸(2.5 厘米)左右,用红胶或者高温胶纸固定。

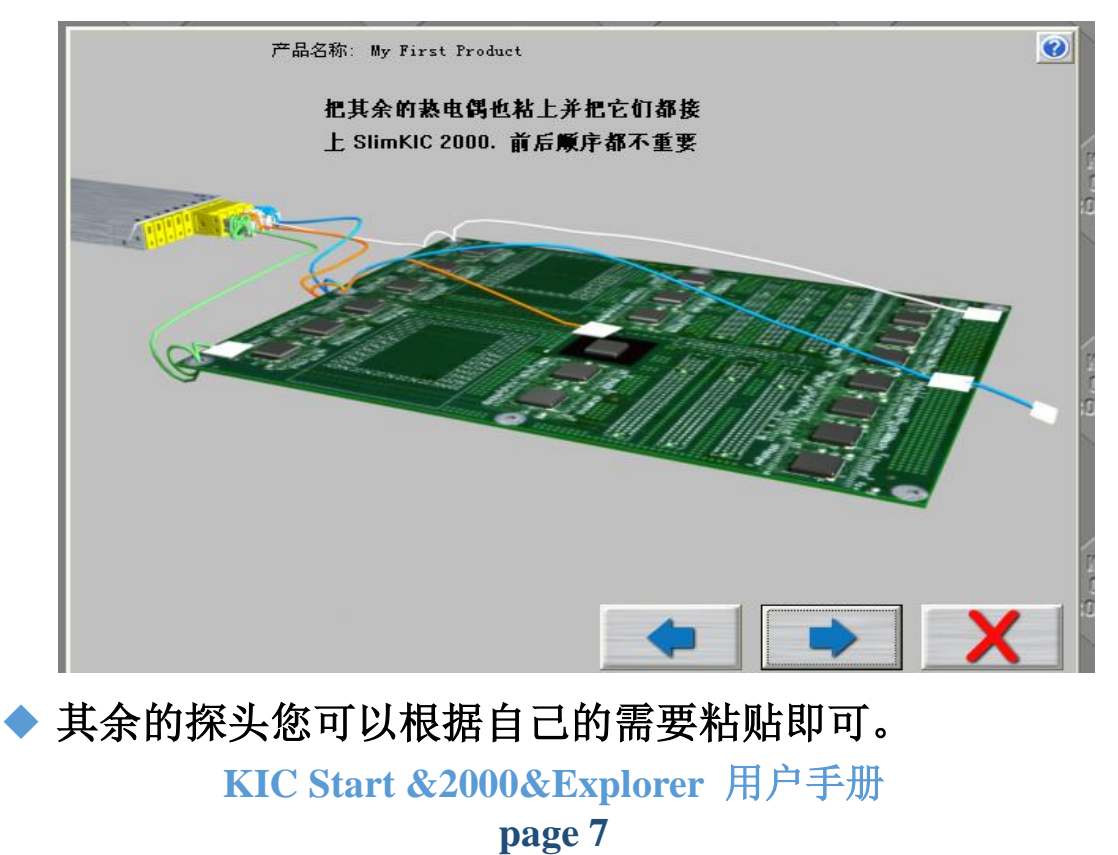

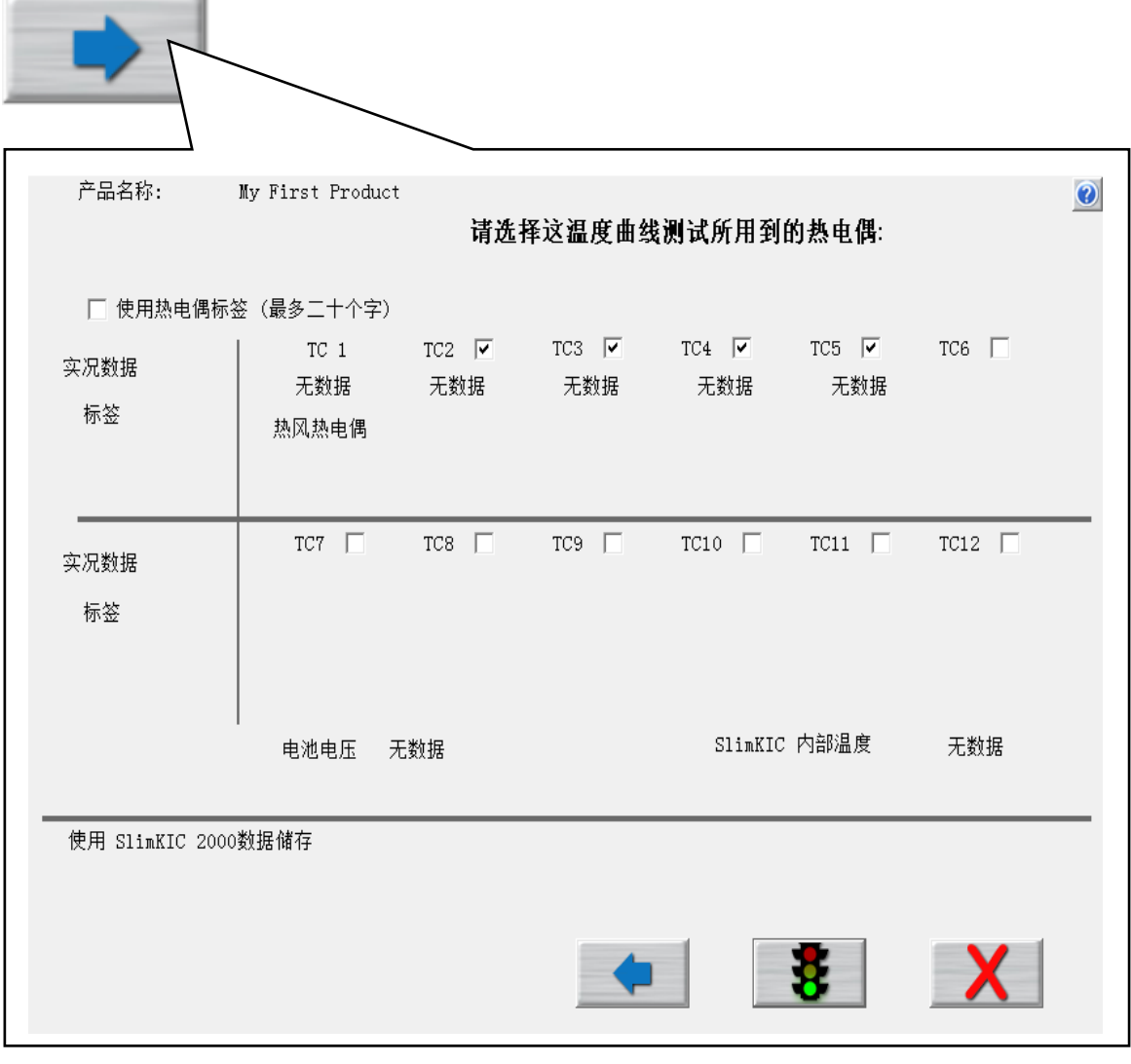

- ◆ 按要求做好测试板。
- ◆ 选择您插有热电偶的 TC, 如果您的仪器己经打开电源并 且连接到电脑,在每个 TC 后面会显示当前温度,如果没 有温度显示,则表示您的热电偶己经损坏了,损坏的热电 偶必须更换。
- ◆ 电池电压和仪器内部温度也会显示, 电池电压低于 6.8V 时请更换仪器电池。

## 开始曲线测试

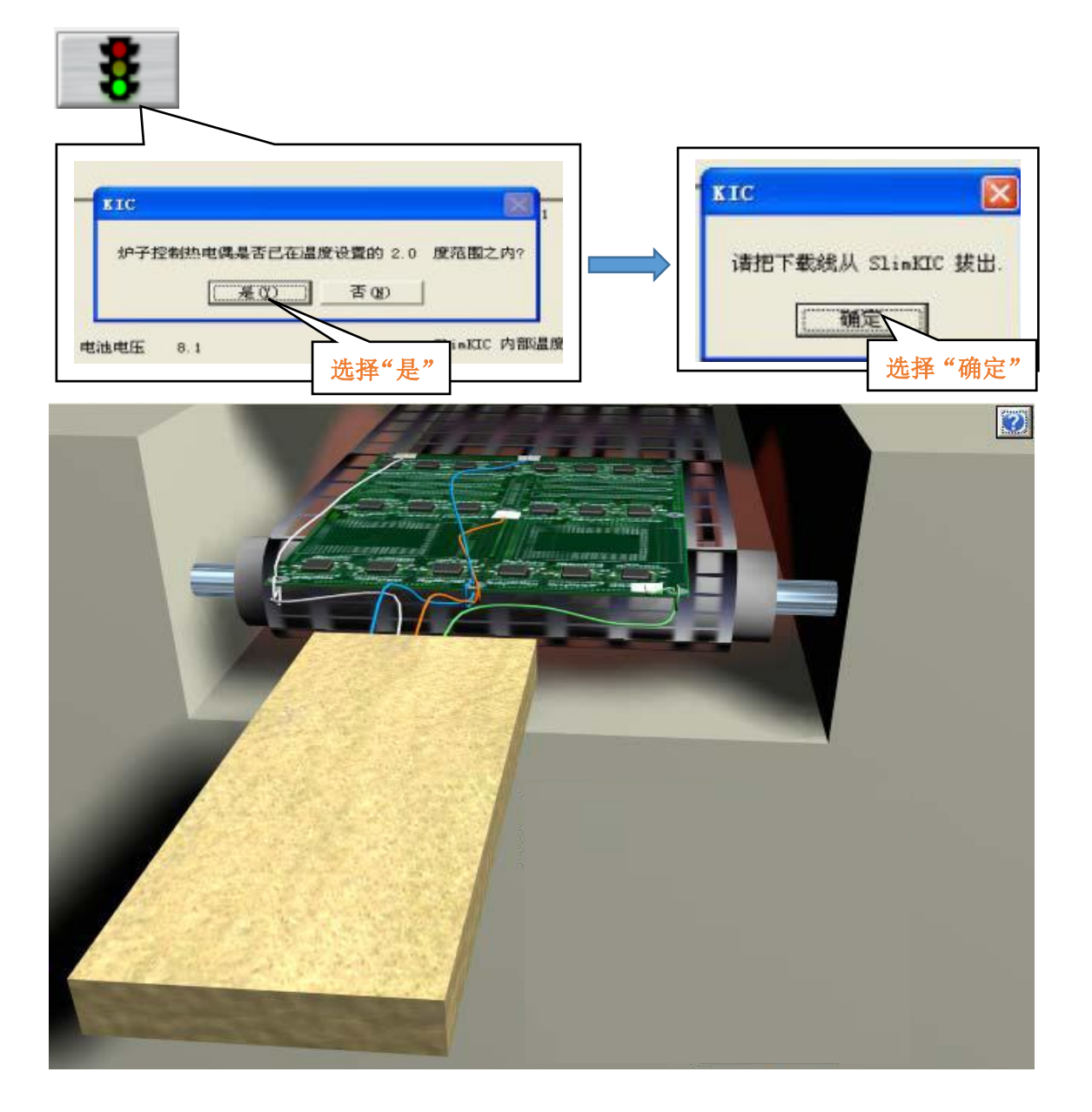

 拔掉仪器数据下载线,将仪器放入隔热套内,按图示进行 温度曲线测试,测试完成后,将仪器插上数据下载线并连 接电脑,数据会自动下载并且自动保存到电脑里指定的文 件夹(第三步产品名称),下载完成后曲线会自动显示。

- KIC 炉温测试仪使用注意事项
	- ◆ 仪器的第一通道 (AIR)是温度触发通道 (不记录温度 曲线),负责仪器数据记录的启停,必须插热电偶,否 则无法记录温度曲线。
	- 第一通道热电偶的位置不能跟其他通道混淆,第一通 道热电偶必须固定在测试板的最前方 2.5 厘米在右位 置。
	- 仪器从开始温度曲线测试到数据下载完成,整个过程 不能关闭电源,否则会造成温度数据丢失。
	- 如果出现电池电量过低报警,请尽快更换电池,否则 无法测试温度曲线或丢失温度数据。
	- 如果一切正常,但是测试完成后不能下载温度数据, 请确认您的隔热套是否老化,造成仪器内部温度过高 而无法下载数据,请与代理商洽谈。
	- 如果你的软件是第一次用,不能与仪器正常通讯, 确认您的硬件与设置仪器的型号是否相符。
	- 如果您是测试红胶或者更低温度的炉子时,发现无法 读取数据,请重新设定触发温度。
	- ◆ 如果您选用 KIC 来测试波峰焊, 建议您购买专用的测 试治具。

如果您需要更详细的产品说明,请参看仪器购买时随机的软 件光盘。

> 感谢您选择我们的产品 服务电话:

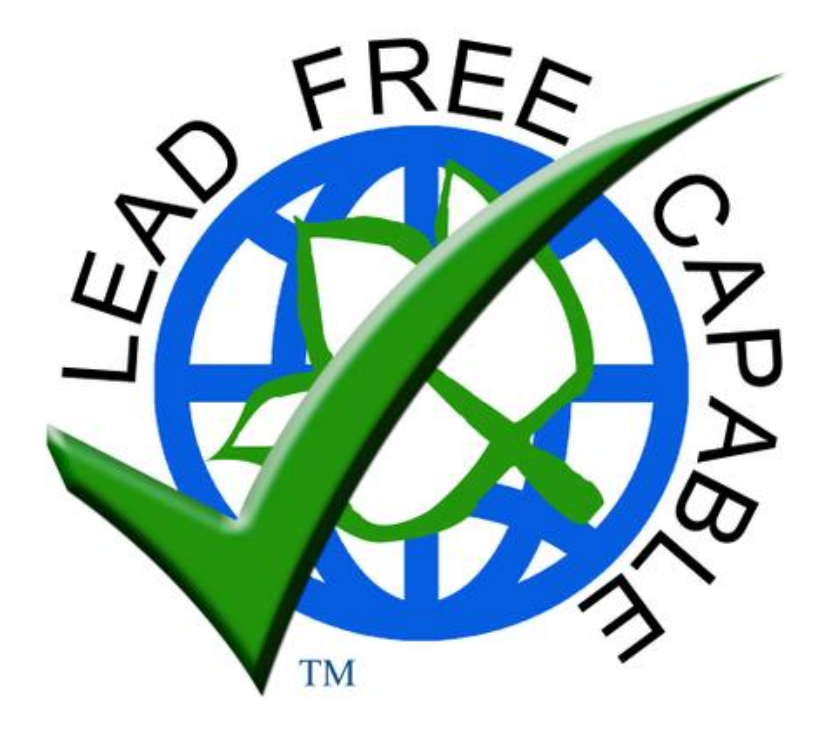

**[Sales@kicmail.com](mailto:Sales@kicmail.com) [europe.sale@kicmail.com](mailto:europe.sale@kicmail.com)  [asia.sales@kicmail.com](mailto:asia.sales@kicmail.com) [tech@kicmail.com](mailto:tech@kicmail.com) [europe.tech@kicmail.com](mailto:europe.tech@kicmail.com) [asia.tech@kicmail.com](mailto:asia.tech@kicmail.com)**

# KIC USA KIC Eaurope KIC Asia

**www.kicthermal.com [www.kicthermal.com](http://www.kicthermal.com/) www.kic.cn**